**KORK STRATER STRAKES** 

# Organizing research projects with an efficient open-source tool (emacs org-mode)

Feiming Chen

October 23, 2018

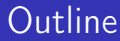

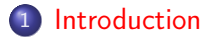

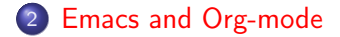

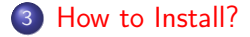

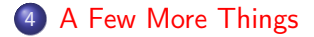

K ロ ▶ K @ ▶ K 할 ▶ K 할 ▶ → 할 → 9 Q @

K ロ ▶ K 레 ▶ K 레 ▶ K 레 ≯ K 게 회 게 이 및 사 이 의 O

<span id="page-2-0"></span>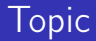

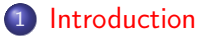

- [Emacs and Org-mode](#page-7-0)
- **3** [How to Install?](#page-22-0)
- 4 [A Few More Things](#page-27-0)

4 D X 4 P X 3 X 4 B X 3 B X 9 Q O

#### Abstract

I will introduce an amazing computing environment (emacs org-mode) in which you can work day in and day out. Whether you are a statistician or data scientist or algorithm/software developer, you will benefit from this elegant open-source tool for efficient and robust reproducible research. I will outline my favorite set-up (Virtual Machine, Linux, Emacs, LATEX, CDLaTeX, R, ESS) and demonstrate its potential in statistical analysis and algorithm development. This presentation itself is also written in the emacs org-mode (exported to PDF via LAT<sub>F</sub>X/Beamer).

# What is Emacs Org-mode?

- An amazing open-source productivity tool!
- Write and Organize research notes or projects for private use or publication (PDF, HTML, or [Customized\)](https://github.com/fniessen/org-html-themes)

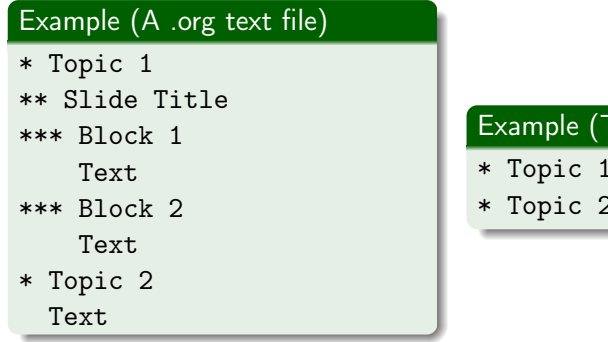

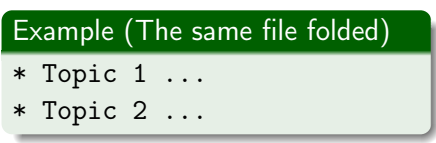

KEL KARIK KEL KEL KARIK

### Pros and Cons

Competing Apps/IDE's: Microsoft Office, R Studio, R Markdown, Visual Studio, Javadoc, Overleaf/ShareLaTeX, LyX, etc.

#### Cons

- Not good for collaborative use (unlike Microsoft Office).
- Steep learning curve: Emacs, keyboard shortcuts, ...

### Pros and Cons

Competing Apps/IDE's: Microsoft Office, R Studio, R Markdown, Visual Studio, Javadoc, Overleaf/ShareLaTeX, LyX, etc.

#### Cons

- Not good for collaborative use (unlike Microsoft Office).
- Steep learning curve: Emacs, keyboard shortcuts, ...

#### Pros

- Writing efficently (e.g. focus on one section at a time).
- Organizing efficiently (e.g. reduce clutter and have the big picture of your composition)
- Blending multiple languages (human, computer, mathematics, . . . ) in one document (Reproducible Research, Literate Programming)

<span id="page-7-0"></span>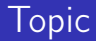

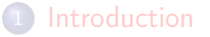

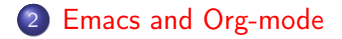

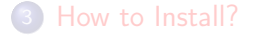

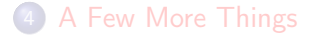

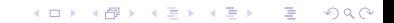

### About Emacs

- [Emacs](https://www.gnu.org/software/emacs/) is an old text-based writing tool (vs. GUI-based).
- Extensive use of keyboard shortcuts for efficient writing.
- Cannot cut and paste with non-text objects (graphics, spreadsheets, etc.)
- Learning takes time but ultimately rewarding
- Community support (google: "emacs"  $+$  question)
- [Org Mode](https://orgmode.org/) is pre-installed.

K ロ ▶ K @ ▶ K 할 X X 할 X → 할 X → 9 Q Q →

# About Emacs Org-mode

#### Organizing information

- Show outline and Hide lower-level details by folding sections/subsections.
- Type \* or \*\* to start a (sub)section (hint: set variable org-hide-leading-stars to t; see [more\)](https://orgmode.org/manual/Clean-view.html#Clean-view)
- Manage all related projects in one file, instead of using folders/sub-folders.

# About Emacs Org-mode

#### Organizing information

- Show outline and Hide lower-level details by folding sections/subsections.
- Type \* or \*\* to start a (sub)section (hint: set variable org-hide-leading-stars to t; see [more\)](https://orgmode.org/manual/Clean-view.html#Clean-view)
- Manage all related projects in one file, instead of using folders/sub-folders.

#### Coding in *multiple* languages and *reproducing results.*

- Examples: R, C++, LaTeX, python, sh, perl, sql.
- Code blocks can pass information in between.
- Supports [Noweb literate programming](https://www.gnu.org/software/emacs/manual/html_node/org/Noweb-reference-syntax.html#Noweb-reference-syntax) style: Name a code block and use that name in other code (analogous to macro)

**KORK EX KEY KEY YOUR** 

#### An example of writing source code in Emacs Org-mode

Type <s then <TAB> to insert a code block (see Org-mode [Easy templates\)](https://orgmode.org/manual/Easy-templates.html); then type language identifier (e.g. R, C).

- Type <s then <TAB> to insert a code block (see Org-mode [Easy templates\)](https://orgmode.org/manual/Easy-templates.html); then type language identifier (e.g. R, C).
- Type C-c ' to edit the code in a dedicated buffer with language-specific features (syntax highlighting, language help, etc.).

- Type <s then <TAB> to insert a code block (see Org-mode [Easy templates\)](https://orgmode.org/manual/Easy-templates.html); then type language identifier (e.g. R, C).
- Type C-c ' to edit the code in a dedicated buffer with language-specific features (syntax highlighting, language help, etc.).
- Type C-c C-c to evaluate the code block.

- Type <s then <TAB> to insert a code block (see Org-mode [Easy templates\)](https://orgmode.org/manual/Easy-templates.html); then type language identifier (e.g. R, C).
- Type C-c ' to edit the code in a dedicated buffer with language-specific features (syntax highlighting, language help, etc.).
- Type C-c C-c to evaluate the code block.
	- The result can be *hashed* (so NO computation will be done again if the code remains the same) with :cache yes property.

- Type <s then <TAB> to insert a code block (see Org-mode [Easy templates\)](https://orgmode.org/manual/Easy-templates.html); then type language identifier (e.g. R, C).
- Type C-c ' to edit the code in a dedicated buffer with language-specific features (syntax highlighting, language help, etc.).
- Type C-c C-c to evaluate the code block.
	- $\bullet$  The result can be *hashed* (so *NO* computation will be done again if the code remains the same) with :cache yes property.
	- Both the code block and result block can be folded for clear view.

- Type <s then <TAB> to insert a code block (see Org-mode [Easy templates\)](https://orgmode.org/manual/Easy-templates.html); then type language identifier (e.g. R, C).
- Type C-c ' to edit the code in a dedicated buffer with language-specific features (syntax highlighting, language help, etc.).
- Type C-c C-c to evaluate the code block.
	- $\bullet$  The result can be *hashed* (so *NO* computation will be done again if the code remains the same) with :cache yes property.
	- Both the code block and result block can be folded for clear view.
- Type C-c C-v f to export the code blocks to a code file (e.g. \*.R) by tangling.

## Example Code Blocks

```
Example
We may write code in =R= like
#+begin src R
  setwd("~/job/2018-Projects/GASP/src")
 cars %T>% plot %>% summary
#+end src
\#+RESULTS[ba3b...]:Min. : 4.0 | Min. : 2 |
 1st Qu.:12.0 | 1st Qu.: 26
 Median :15.0 | Median : 36
 Mean : 15.4 | Mean : 43
 3rd Qu.:19.0 | 3rd Qu.: 56
 Max. :25.0 | Max. :120
We may put the plot on the document by:
#+begin src R : file plot.png : results output graphics
  cars 8>% plot(main = "Cars")
#+end src
\#+RESULTS[5d5c...]:file: plot.png
```
 $QQ$ 

K ロ ▶ K 레 ▶ K 레 ▶ K 레 ≯ K 게 회 게 이 및 사 이 의 O

Org Mode is ideal for Problem Solving through the Divide and Conquer strategy

Create and organize your information.

**KORK STRATER STRAKES** 

Org Mode is ideal for Problem Solving through the Divide and Conquer strategy

- Create and organize your information.
- Focus on the content creation first, worry about document creation (format/style) later.

Org Mode is ideal for Problem Solving through the Divide and Conquer strategy

- Create and organize your information.
- Focus on the content creation first, worry about document creation (format/style) later.
- Focus/Divide and Conquer: Write a skeleton for your project/problem, then use folding and code buffer to focus on a specific problem/topic/code at a time.

4 D X 4 P X 3 X 4 B X 3 B X 9 Q O

Org Mode is ideal for Problem Solving through the Divide and Conquer strategy

- Create and organize your information.
- Focus on the content creation first, worry about document creation (format/style) later.
- Focus/Divide and Conquer: Write a skeleton for your project/problem, then use folding and code buffer to focus on a specific problem/topic/code at a time.
- Writing Algorithm: Org-mode facilitates hierarchical organization, functional programming, unit testing, data analysis, etc.

<span id="page-22-0"></span>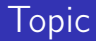

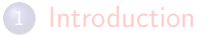

[Emacs and Org-mode](#page-7-0)

3 [How to Install?](#page-22-0)

4 [A Few More Things](#page-27-0)

K ロ ▶ K 레 ▶ K 레 ▶ K 레 ≯ K 게 회 게 이 및 사 이 의 O

K ロ ▶ K 레 ▶ K 레 ▶ K 레 ≯ K 게 회 게 이 및 사 이 의 O

### Installation Guide

Ask IT permission for just one software: Virtual Machine. (e.g. [VMware Player](https://www.vmware.com/products/workstation-player.html) or [VirtualBox\)](https://www.virtualbox.org/)

## Installation Guide

Ask IT permission for just one software: Virtual Machine. (e.g. [VMware Player](https://www.vmware.com/products/workstation-player.html) or [VirtualBox\)](https://www.virtualbox.org/)

#### Why VM is convenient?

- A virtual machine (VM) is an emulation of a computer system.
- I use VM to install a Linux system and all the open-source goodies.
- All the software installed in VM do *not* require IT permission.

**KORK STRATER STRAKES** 

Intall others yourself: Linux, Emacs, LATEX, CDLaTeX, R, ESS, . . .

I use Linux distribution: [Fedora Scientific Spin](https://labs.fedoraproject.org/en/scientific/) (many tools pre-installed like Emacs, R, LaTeX)

Intall others yourself: Linux, Emacs, LATEX, CDLaTeX, R, ESS, . . .

I use Linux distribution: [Fedora Scientific Spin](https://labs.fedoraproject.org/en/scientific/) (many tools pre-installed like Emacs, R, LaTeX)

I recommend these Emacs packages

[Emacs Speaks Statistics \(ESS\)](https://ess.r-project.org/) (speed up R programming)

\$ sudo yum install emacs-ess

[Emacs Auto-Complete extension](https://github.com/auto-complete/auto-complete) (predictive writing)

\$ sudo yum install emacs-auto-complete

• [AUCTeX](https://www.gnu.org/software/auctex/) (typing Math)

\$ sudo yum install emacs-auctex

<span id="page-27-0"></span>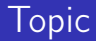

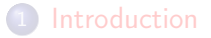

- **[Emacs and Org-mode](#page-7-0)**
- 3 [How to Install?](#page-22-0)

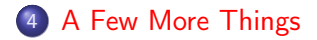

K ロ ▶ K @ ▶ K 할 ▶ K 할 ▶ ( 할 ) 19 Q Q ·

**KOD KARD KED KED E VOOR** 

## Productivity Hints

- In Linux, swap Ctrl and Alt key (as Ctrl key is used heavily) through "Keyboard Layout" or xmodmap.
- Leverage Emacs, Emacs Auto-Complete (predictive writing); ESS (helps R programming); [CDLaTeX](https://orgmode.org/manual/CDLaTeX-mode.html) (speed up writing LaTeX).

# Productivity Hints

- In Linux, swap Ctrl and Alt key (as Ctrl key is used heavily) through "Keyboard Layout" or xmodmap.
- Leverage Emacs, Emacs Auto-Complete (predictive writing); ESS (helps R programming); [CDLaTeX](https://orgmode.org/manual/CDLaTeX-mode.html) (speed up writing LaTeX).

#### Example (Using CDLaTeX for fast insertion of LATEX templates)

- Math Symbols: type 'a inserts: \alpha
- Math Modifier:  $m \Rightarrow \mbox{hbox}$
- Math Template: fr<TAB>  $\Rightarrow$  \frac{}{}
- $\bullet$  Environment: equ<TAB>  $\Rightarrow$  Equation Environment.
- $\bullet$  Type C-c { creates a LAT<sub>F</sub>X environment template.

## References

- **[Emacs Homepage](https://www.gnu.org/software/emacs/)**
- [Org-mode Homepage](https://orgmode.org/)
- A youtube tutorial video: [Getting Started With Org Mode](https://www.youtube.com/watch?v=SzA2YODtgK4)
- Article: [A Multi-Language Computing Environment for](https://www.jstatsoft.org/article/view/v046i03) [Literate Programming and Reproducible Research](https://www.jstatsoft.org/article/view/v046i03)
- Article: [Active Documents with Org-Mode](https://ieeexplore.ieee.org/document/5756277?arnumber=5756277)
- My online post: [How to Use Emacs Org-Babel Mode to Write](https://orgmode.org/worg/org-contrib/babel/how-to-use-Org-Babel-for-R.html) [Literate Programming Document in R Language](https://orgmode.org/worg/org-contrib/babel/how-to-use-Org-Babel-for-R.html)
- Making this presentation with Org-mode: [Beamer export](https://orgmode.org/manual/Beamer-export.html#Beamer-export)

**KOD KARD KED KED E VOOR** 

#### Extra: Making a beamer presentation

```
#+TITLE: Presentation Title
#+AUTHOR: Your Name
#+OPTIONS: H:2 num:t toc:t
#+STARTUP: beamer
#+BEAMER_THEME: Frankfurt
```

```
* Introduction (Section)
** History (Slide Title)
  A story.
*** Example 1 (Example Block)
*** Example 2
    - Item 1
    - Item 2
```

```
- Item 3
```
### Extra: This presentation in Folded View.

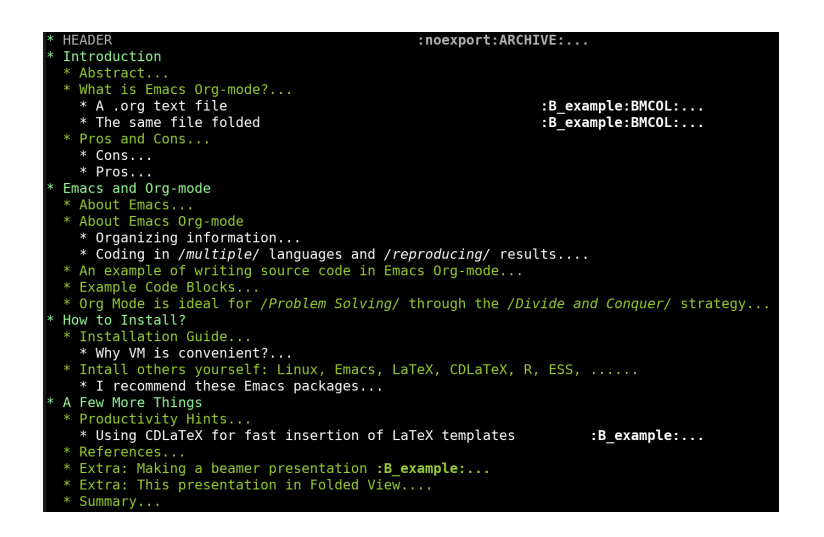

**KORK (FRAGE) KEY GRAN** 

#### **Summary**

Emacs Org-mode is a great research tool for writing notes, articles, programs, data analysis, etc. in one place in a reproducible manner.

- Emacs Org-mode is a great research tool for writing notes, articles, programs, data analysis, etc. in one place in a reproducible manner.
- $\bullet$  The raw file is a  $TEXT$  file: readable, light, portable. It can be exported to beautiful reports, slides, web files, etc.

**KOD KARD KED KED E VOOR** 

- Emacs Org-mode is a great research tool for writing notes, articles, programs, data analysis, etc. in one place in a reproducible manner.
- $\bullet$  The raw file is a  $TEXT$  file: readable, light, portable. It can be exported to beautiful reports, slides, web files, etc.
- Good for private, non-collaborative use.

**KOD KARD KED KED E VOOR** 

- Emacs Org-mode is a great research tool for writing notes, articles, programs, data analysis, etc. in one place in a reproducible manner.
- $\bullet$  The raw file is a  $TEXT$  file: readable, light, portable. It can be exported to beautiful reports, slides, web files, etc.
- **•** Good for private, non-collaborative use.
- Facilitates: Problem Solving, Literate Programming, and Reproducible Research.

4 D X 4 P X 3 X 4 B X 3 B X 9 Q O

- Emacs Org-mode is a great research tool for writing notes, articles, programs, data analysis, etc. in one place in a reproducible manner.
- $\bullet$  The raw file is a  $TEXT$  file: readable, light, portable. It can be exported to beautiful reports, slides, web files, etc.
- **•** Good for private, non-collaborative use.
- **•** Facilitates: *Problem Solving, Literate Programming*, and Reproducible Research.
- Hard Question for You: Time is the most precious thing. Should I invest considerable time to learn this (relatively) obscure tool to achieve some elegance in organizing information?